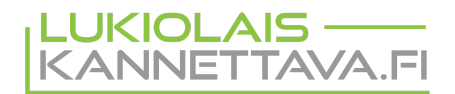

# **Aloitus- ja käyttöopas**

Kädessäsi on täysin lukio-opintoihin suunniteltu kannettava tietokone.

Se on jaettu kolmeen eri työtilaan:

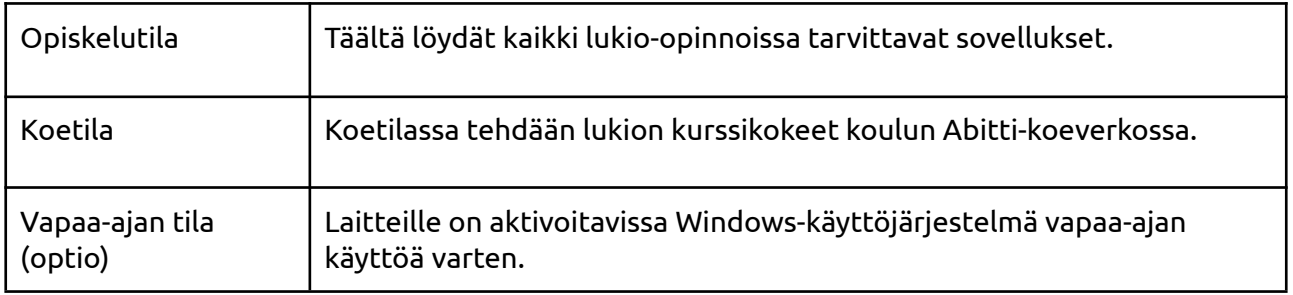

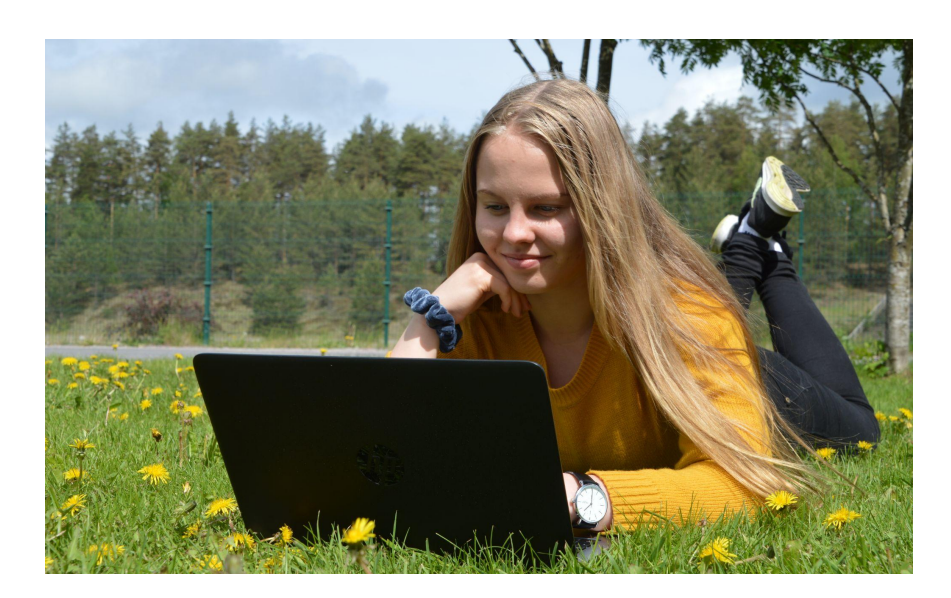

# **Opinsys tuki- ja huoltopalvelu**

## Tarvitsetko apua tietokoneen tai ohjelmien käytössä?

Lukiolaiskannettavan kokonaispalveluun kuuluu tuki-ja huoltopalvelu. Maksuttomaan tukipalveluun voi olla yhteydessä kuka tahansa niin opiskelija / vanhempi, kuin koulun henkilökuntaan kuuluva. Tukipalvelu on opiskelijoiden käytössä koko lukio-opintojen ajan ja sieltä saa apua ohjelmien sekä koneen käyttämiseen liittyvissä asioissa.

Laitteen toimintahäiriö- ja vahinkotilanteissa voit olla yhteydessä myös tukeen. Jos esimerkiksi laite putoaa ja vaurioituu, tuesta saat ohjeita ja ennakkoarvion kustannuksista myös niissä tapauksissa, joissa vahinko ei kuulu takuun piiriin.

- Tukipuhelin 014 4591 624 / arkisin klo 8-16,
- Sähköposti [tuki@lukiolaiskannettava.fi](mailto:tuki@opinsys.fi)

Lisätietoa Opinsys Lukiolaiskannettavasta: <https://lukiolaiskannettava.fi/>

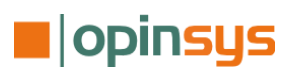

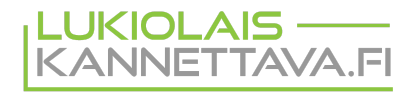

## **Lukiolaiskannettavan käyttöönotto**

Uusi lukiolaiskannettava otetaan käyttöön seuraavalla tavalla:

- 1. Kytke tietokone akun lataamiseksi verkkovirtaan ja käynnistä tietokone.
- 2. Kone käynnistyy ensimmäisellä kerralla laitten rekisteröinti toimintoon, jossa laite liitetään verkkoon ja sille voi kirjautua jo olemassa olevalla tunnuksella tai luoda uuden tunnuksen.
- 3. Valitsemalla **Seuraava** pääset liittämään tietokoneen verkkoon. Jos olet koulussa, valitse panOPPILAS-verkko ja syötä koululta saamasi Kuopion opetusverkkopalveluiden käyttäjätunnus ja salasana. Mikäli käyttöönotto tehdään muualla kuin koulussa, voit käyttää esim. puhelimestasi jaettua Wifi-yhteyttä tai kotisi internet-yhteyttä.

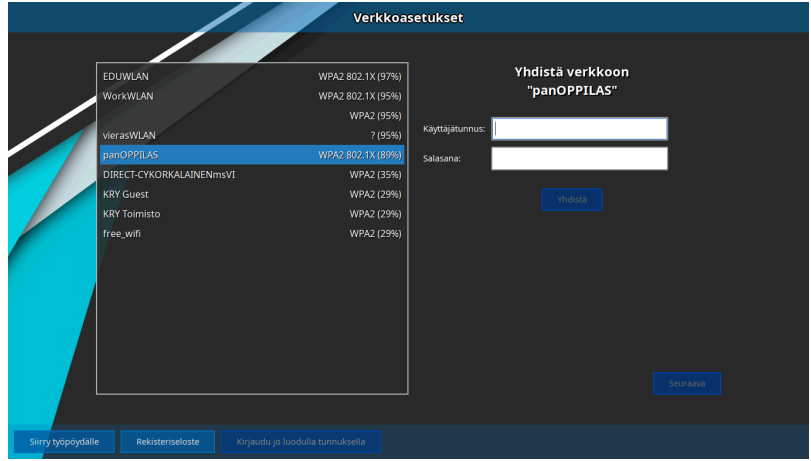

- 4. Valitse **Yhdistä** ja kun yhteys on muodostunut valitse **Seuraava.**
- 5. Mikäli sinulla ei ole vielä lukiolaiskannettavien käyttäjätunnusta voit luoda sen valitsemalla **Ei käyttäjätunnusta? Luo uusi!**
- 6. Syötä omat tietosi käyttäjätunnuksen luomiseksi.

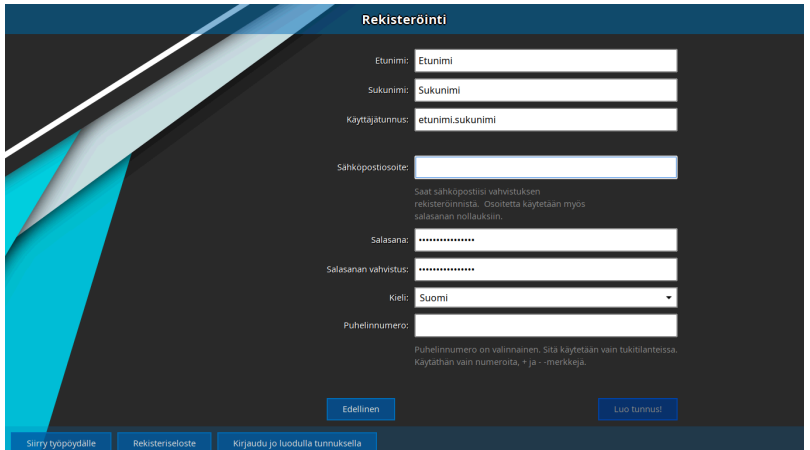

7. Tämän jälkeen valitse Luo tunnus ja valitse tietokoneen uudelleen käynnistys.

Mikäli tunnuksen luonnissa on ongelmia/olet unohtanut tunnuksesi tai sinulla on muuta kysyttävää, niin ota yhteys Opinsys tukeen tai koulusi tvt-vastaavaan.

**Tukipuhelin 014 4591 624 / päivystys arkisin klo 8-16**

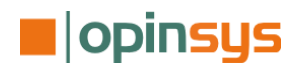

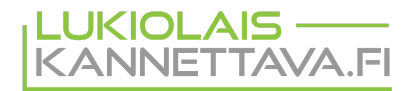

# **Lukiolaiskannettavan käyttäminen ja työtilat**

Lukiolaiskannettava työtila valitaan aina tietokoneen käynnistyksen yhteydessä. Valinta eri tilojen välillä tehdään näppäimistön nuolinäppäinten ja Enter-näppäimen avulla.

### **OPISKELUTILA - Opinsys Os**

Lukiolaiskannettavan opiskelutilaa tulet käyttämään eniten. Siihen on valmiiksi asennettu lukion aikana tarvitsemasi sovellukset. Opiskelutila pohjautuu samaan käyttöjärjestelmään kuin kirjoituksissa käytettävä Abitti-koejärjestelmä. Voit siis käyttää opiskeluissa täsmälleen samoja sovelluksia, joita käytetään myös YO-kirjoituksissa.

#### **Peruskäyttö**

Työpöydällä oikealla alapaneelista näet akun ja päivitysten lataustilanteen sekä sallit esimerkiksi tuen etäpääsyn koneellesi ongelmatilanteiden ratkaisemiseksi. Työpöydällä vasemmalla alapaneelin M-valikosta löydät tietokoneella olevat sovellukset ja voit muuttaa sen asetuksia.

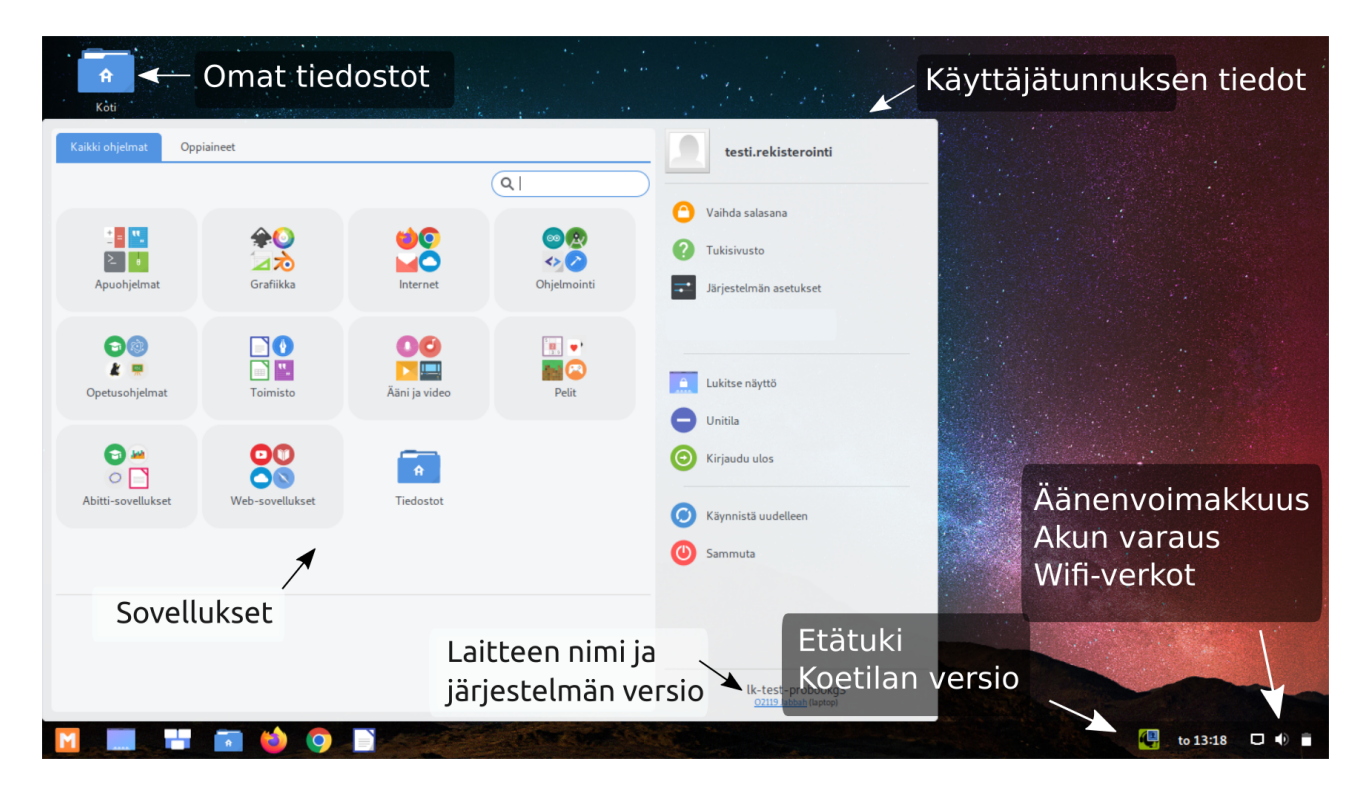

### **KOETILA**

Abitti on Ylioppilastutkintolautakunnan julkaisema virallinen koejärjestelmä, jota käytetään kurssikokeiden tekemiseen. Lukiolaiskannettavassa on valmiiksi asennettuna automaattisesti päivittyvä koetila, jolla voit tehdä Abitti-kokeita. Et siis tarvitse USB-muistitikkua Abitin-käynnistämiseen.

Koetila valitaan nuolinäppäimillä ja Enteriä painamalla käynnistyksen tai uudelleenkäynnistyksen yhteydessä.

**Tukipuhelin 014 4591 624 / päivystys arkisin klo 8-16**

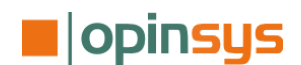

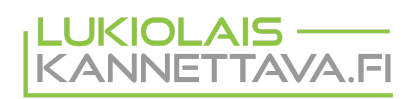

#### **Koetilan versio ja päivittyminen**

Koetilan päivittyminen vaatii, että tietokonetta käytetään **Opiskelutilassa** ja se on yhteydessä internetiin. Koetilan päivitys käynnistyy aina automaattisesti taustalla opiskelutilaa käytettäessä.

Koetilan version tulee olla sama, kuin koulun koetilapalvelimella käytettävä versio. Koulullasi tietokoneilla olevaa koejärjestelmäversiota hallinnoidaan keskitetysti. Kun koulun koejärjestelmän versiota muutetaan, tulee opiskelijoiden koneiden koetilojen myös päivittyä vastaavaan versioon.

Laitteellasi olevan koejärjestelmän version löydät helpoiten valitsemalla työpöydän alapaneelista tukikuvakkeen.

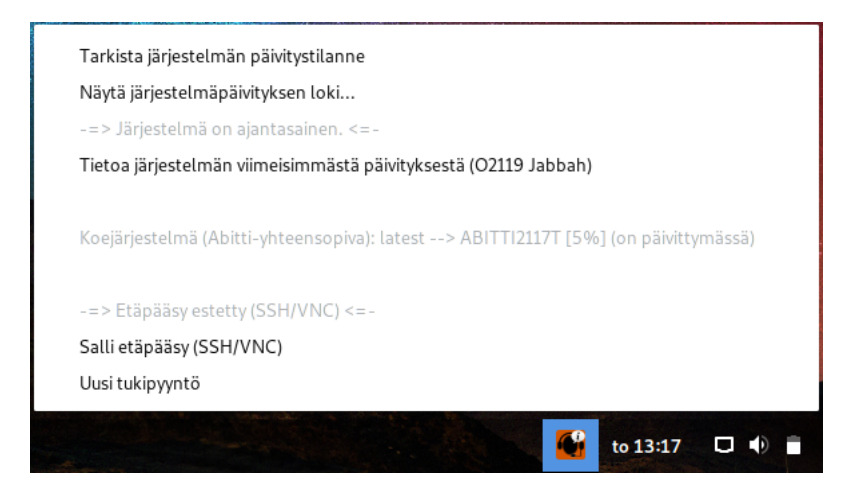

Avautuvasta valikosta voit nähdä tietokoneellasi olevan koejärjestelmän Abittia vastaavan version ja seurata koejärjestelmän päivitystä.

### **VAPAA-AJAN TILA**

Vapaa-ajantila ei ole oletuksena koulusi tietokoneilla käytettävissä.

Mukavia hetkiä opintojen parissa!

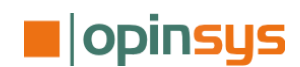

**Tukipuhelin 014 4591 624 / päivystys arkisin klo 8-16**